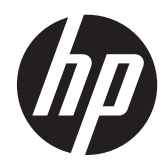

# HP képfeldolgozó vonalkód olvasó

Felhasználói útmutató

© 2010, 2011 Hewlett-Packard Development Company, L.P.

A Microsoft, a Windows és a Windows Vista név a Microsoft Corporation Amerikai Egyesült Államokban és/vagy más országokban bejegyzett kereskedelmi védjegye.

A HP termékeire és szolgáltatásaira kizárólag az adott termékhez vagy szolgáltatáshoz mellékelt nyilatkozatokban kifejezetten vállalt jótállás vonatkozik. Az itt leírtak nem jelentenek további jótállást. A HP nem vállal felelősséget a jelen dokumentumban esetleg előforduló technikai vagy szerkesztési hibákért és hiányosságokért.

Ez a dokumentum védett információkat tartalmaz, és szerzői jog védi. A dokumentum semelyik része nem fénymásolható, reprodukálható vagy lefordítható másik nyelvre a Hewlett-Packard Company előzetes írott belegyezése nélkül.

Második kiadás (2011. május)

Dokumentum cikkszáma: 634488-212

### **Az útmutató bemutatása**

Ez az útmutató a HP képfeldolgozó vonalkód olvasó beüzemelésére és használatára vonatkozó információkat tartalmaz:

**FIGYELEM!** Az ilyen módon jelzett szöveg azt jelzi, hogy az utasítások betartásának elmulasztása sérüléshez vagy halálhoz vezethet.

A **VIGYÁZAT!** Az ilyen módon jelzett szöveg azt jelzi, hogy az utasítások betartásának elmulasztása a készülékek megrongálódásához vagy információvesztéshez vezethet.

**MEGJEGYZÉS:** Az ilyen módon jelzett szöveg fontos kiegészítő információkat tartalmaz.

# Tartalomjegyzék

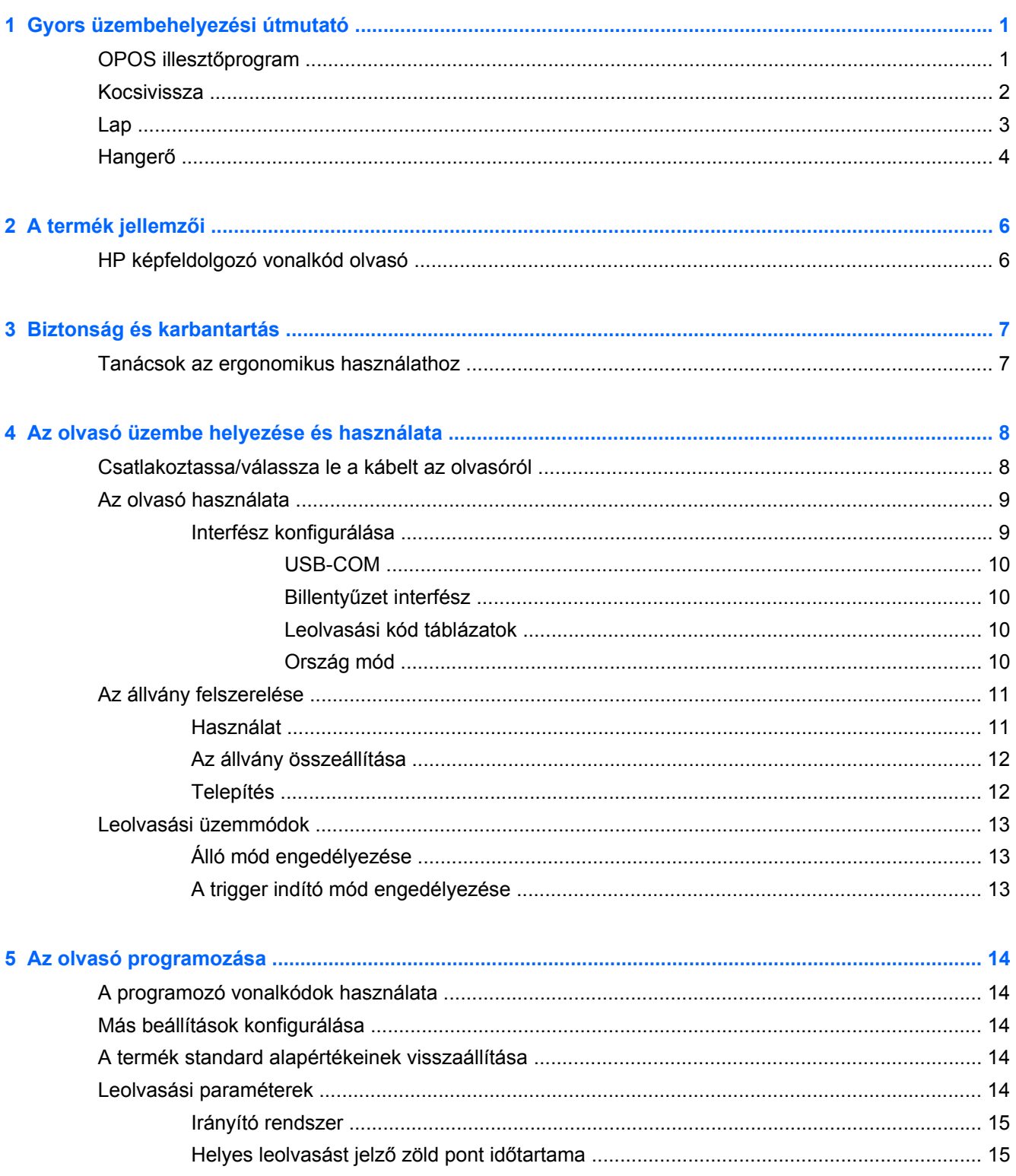

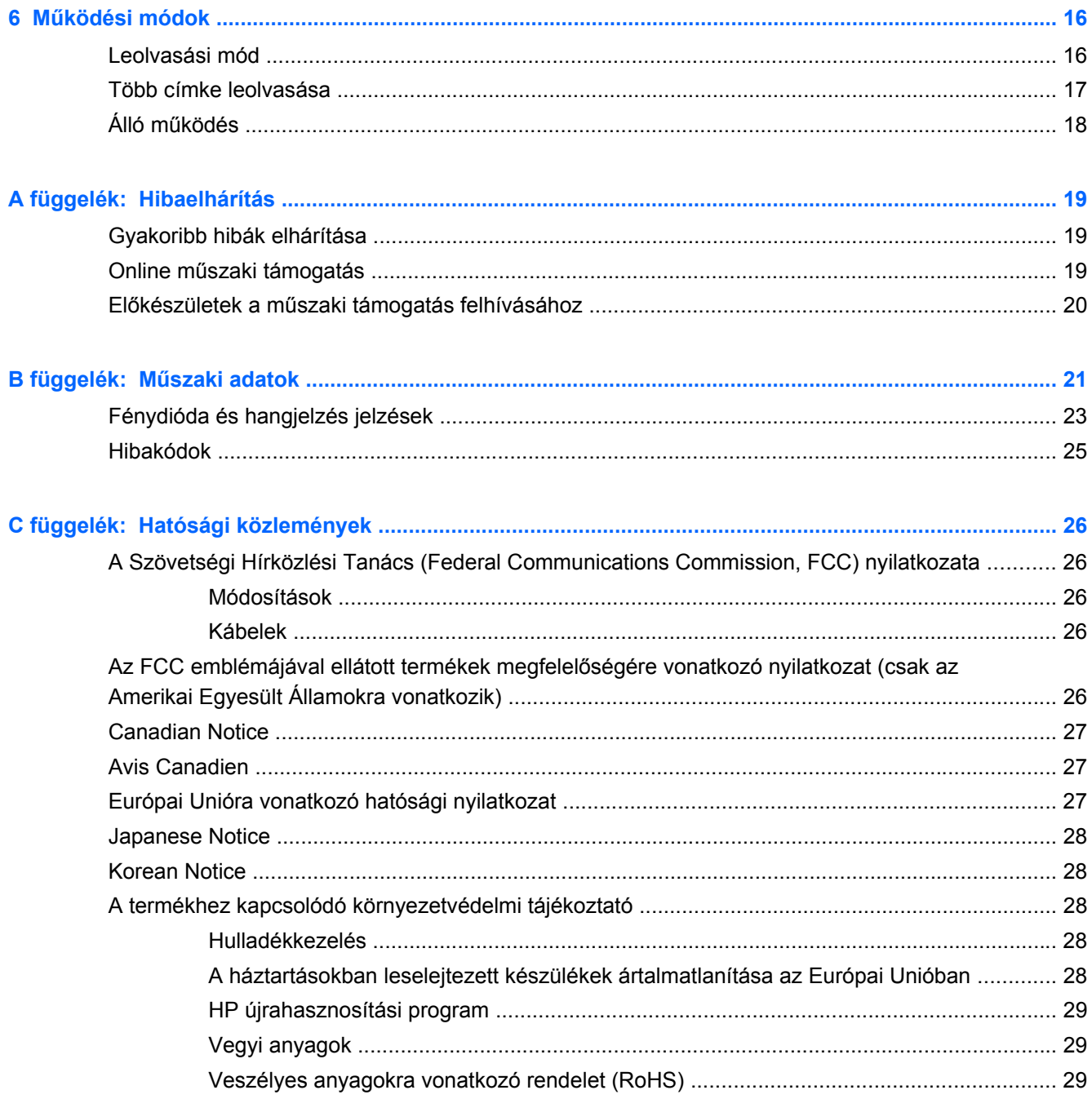

# <span id="page-6-0"></span>**1 Gyors üzembehelyezési útmutató**

A gyakori feladatok gyors üzembehelyezési eljárásainak elvégzéséhez használja a jelen fejezetben található vonalkódokat. Az olvasó gyári alapértékekre történő visszaállításához olvassa le az alábbi vonalkódot.

**1-1. ábra:** Összes alapérték beállítása

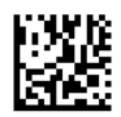

**MEGJEGYZÉS:** Ha leolvassa az "Összes alapérték beállítása" vonalkódot, azzal a felület típusa nem változik.

Olvassa le az alábbi vonalkódot (USB HID billentyűzetemuláció), ha a HP képfeldolgozó vonalkódolvasót az alapértelmezett módba szeretné állítani.

**1-2. ábra:** USB HID billentyűzetemuláció

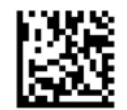

Ha az olvasót HID és USB-COM módok között átváltja, várjon egy kicsit, amíg a Windows operációs rendszer újra betölti az olvasó natív illesztőprogramjait.

### **OPOS illesztőprogram**

Alapértelmezés szerint a HP képfeldolgozó vonalkód-olvasót human interface device (HID) billentyűzetmeulációs módban szállítjuk. Ahhoz, hogy a vonalkód-olvasót OLE for Retail POS (OPOS) illesztőprogramokkal lehessen használni, az olvasót USB COM (OPOS) módra kell állítani.

A kényelem érdekében a HP képfeldolgozó vonalkód-olvasó USB COM (OPOS) módba és HID billentyűzetemulációra állításához szükséges vonalkód a jelen dokumentumban megtalálható. A vonalkódok teljes listája a HP képfeldolgozó vonalkód-olvasó termékreferencia útmutatójában található. Ez a dokumentum az olvasóhoz mellékelt "HP Point of Sale System Software and Documentation" CD-n, illetve a HP támogatási webhelyén elhelyezett szoftvercsomagban található.

Olvassa le az alábbi vonalkódot (USB COM OPOS), ha a HP képfeldolgozó vonalkód-olvasót az OPOS illesztőprogramokkal használandó módra szeretné állítani.

**1-3. ábra:** USB COM (OPOS)

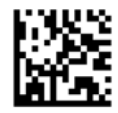

## <span id="page-7-0"></span>**Kocsivissza**

Az olvasó gyári alapértékekre történő visszaállításához olvassa le az alábbi vonalkódot.

**1-4. ábra:** Összes alapérték beállítása

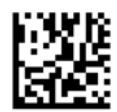

**MEGJEGYZÉS:** Ha leolvassa az "Összes alapérték beállítása" vonalkódot, azzal a felület típusa nem változik.

Ha minden leolvasott vonalkód után kocsivissza szükséges, akkor olvassa le az alábbi vonalkódokat a következőkhöz:

**1-5. ábra:** Belépés programozási módba

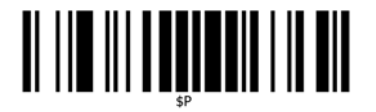

**1-6. ábra:** Globális utótag beállítása

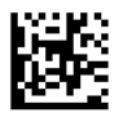

**1-7. ábra:** 0

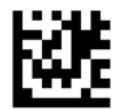

**1-8. ábra:** D

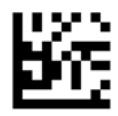

**1-9. ábra:** Kilépés globális utótag módból

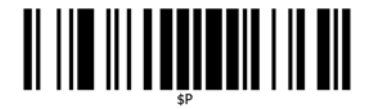

<span id="page-8-0"></span>**1-10. ábra:** Kilépés programozási módból

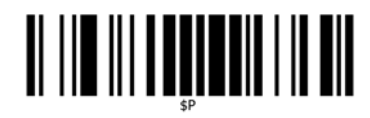

## **Lap**

Az olvasó gyári alapértékekre történő visszaállításához olvassa le az alábbi vonalkódot.

**1-11. ábra:** Összes alapérték beállítása

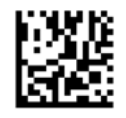

**MEGJEGYZÉS:** Ha leolvassa az "Összes alapérték beállítása" vonalkódot, azzal a felület típusa nem változik.

Ha minden leolvasott vonalkód után lap szükséges, akkor olvassa le az alábbi vonalkódokat a következőkhöz:

**1-12. ábra:** Belépés programozási módba

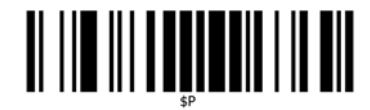

**1-13. ábra:** Globális utótag beállítása

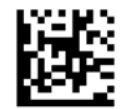

**1-14. ábra:** 0

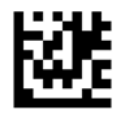

**1-15. ábra:** 9

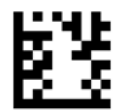

<span id="page-9-0"></span>**1-16. ábra:** Kilépés globális utótag módból

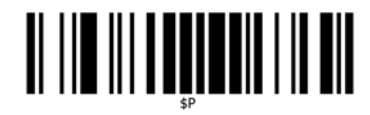

**1-17. ábra:** Kilépés programozási módból

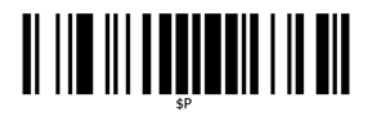

## **Hangerő**

Az olvasó gyári alapértékekre történő visszaállításához olvassa le az alábbi vonalkódot.

**1-18. ábra:** Összes alapérték beállítása

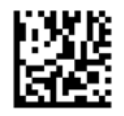

A HP képfeldolgozó olvasó helyes olvasás esetén kiadott csipogása hangerejének beállításához olvassa le az alábbi vonalkódot:

**1-19. ábra:** Belépés programozási módba

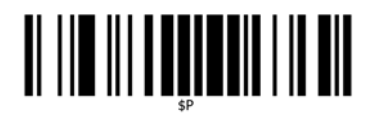

A hangerő kívánt beállításához olvassa le az alábbi négy vonalkód egyikét:

**1-20. ábra:** Off (Ki)

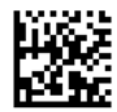

**1-21. ábra:** Alacsony

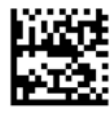

**1-22. ábra:** Közepes

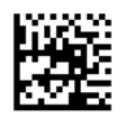

**1-23. ábra:** Nagy

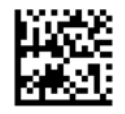

A programozási módból való kilépéshez olvassa le az alábbi vonalkódot.

**1-24. ábra:** Kilépés programozási módból

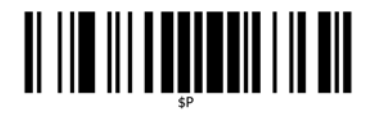

# <span id="page-11-0"></span>**2 A termék jellemzői**

## **HP képfeldolgozó vonalkód olvasó**

Számos jellemzőjével és kiterjesztett modell opcióival a HP képfeldolgozó vonalkód olvasó az adatgyűjtő eszközök prémium szintjét képviseli az általános célú alkalmazások számára. A HP olvasó javított mozgástűrésű bővített optikával rendelkezik, ami lehetővé teszi a gyorsan mozgó tárgyakon levő kódok könnyű és gyors rögzítését, létrehozva az ideális olvasót a kiskereskedelmi és könnyűipari környezetekben megtalálható feladatokhoz hasonló, nagy teljesítményt megkívánó feladatok elvégzésére. Ez az olvasó az alábbi funkciókkal rendelkezik:

- **Irányítatlan működés**: Egy szimbólum leolvasásához vagy egy kép felvételéhez, egyszerűen fordítsa a megfelelő irányba az olvasót és húzza meg a trigger indító gombot. A HP képfeldolgozó vonalkód olvasó egy nagy teljesítményű, irányítatlan olvasó, így a szimbólum tájolása nem lényeges.
- **Intuitív irányító rendszer**: A helyes leolvasást visszajelző "Green Spot" (zöld pont) segít a hatékonyság javításában zajos környezetekben vagy olyan helyzetekben, ahol csendre van szükség. Amikor a terméket egy 45°-fokkal megdöntött tartón használja, az irányító sablon irányító rendszerként működhet, hogy segítsen a vonalkód elhelyezésében a gyors és intuitív leolvasáshoz.
- **1D és 2D szimbólum-dekódolás**: Megbízhatóan dekódol minden standard 1D (lineáris) és 2 D vonalkódot, beleértve az alábbiakat:
	- GS1 DataBar™ lineáris kódokat
	- Irányítószámokat (Kínai Posta)
	- Vermelt kódokat (mint pl. a GS1 DataBar kiterjesztett vermelt, GS1 DataBar vermelt, GS1 DataBar, vermelt irányítatlan)

A szimbólum dekódolásából nyert adatáramot gyorsan a gazdagépre küldi. Az olvasó azonnal rendelkezésre áll egy másik szimbólum leolvasására.

- **Képfeldolgozás**: Az olvasó működhet kameraként is a címkék, aláírások és más tételek teljes képének vagy képrészleteinek felvételével.
- **Mobiltelefon beolvasás**: Az olvasót bővített mozgástűrésűre tervezték, a kontraszt szintek optimalizálási technológiájával. Ezek a jellemzők lehetővé teszik a vonalkódok gyors leolvasását a mobiltelefonokról és a PDA-król.
- **Működés kézben tartott vagy prezentációs üzemmódban**: Az olvasó tartalmaz egy állványt, ami a megfelelő tároláshoz használható vagy az olvasó prezentációs / hands-free üzemmódban való használhatához.

# <span id="page-12-0"></span>**3 Biztonság és karbantartás**

## **Tanácsok az ergonomikus használathoz**

- **FIGYELEM!** Ahhoz, hogy elkerülje vagy minimalizálja a sebesülés potenciális kockázatát, kövesse az alábbi tanácsokat. Forduljon a helyi egészség- és biztonságügyi vezetőhöz, hogy meggyőződjön róla, hogy betartja a vállalat biztonsági programjait, hogy elkerülje az alkalmazottak sérülését.
	- Ismétlődő mozgás csökkentése vagy kiküszübölése
	- Természetes helyzet megtartása
	- Túlzott erő csökkentése vagy kiküszöbölése
	- A gyakran használt tárgyakat tartsa a keze ügyében
	- A feladatokat megfelelő magasságban végezze el
	- Csökkentse vagy küszöbölje ki a rezgést
	- Csökkentse vagy küszöbölje ki a közvetlen nyomást
	- Biztosítson beállítható munkaállomásokat
	- Gondoskodjon a megfelelő engedélyről
	- Biztosítson megfelelő munkakörnyezetet
	- Javítson a munkafolyamatokon

**VIGYÁZAT!** A vegyszerek, amelyeket a a kiskereskedelmi piacon használt Hepicide baktérium tisztítók tartalmaznak, hogy csökkentsék a bateriális betegedés veszélyét és terjedését a szennyezett olvasó felületről, befolyásolhatják a műanyag szerkezeti jellemzőit és nyomás alatt a műanyag állandó károsodásához vezethetnek.

# <span id="page-13-0"></span>**4 Az olvasó üzembe helyezése és használata**

Az olvasó csatlakoztatásához és felállításához és a gazdagéppel való kommunikációhoz kövesse az alábbi lépéseket.

- **1.** Csatlakoztassa a kábelt az olvasóhoz és a gazdagéphez.
- **2.** Konfigurálja az interfészt (lásd [Interfész konfigurálása,](#page-14-0) 9. oldal).
- **3.** Az olvasót a [Az olvasó programozása,](#page-19-0) 14. oldal-ban leírtak szerint konfigurálja (fakultatív, a szükséges beállításoktól függ).

## **Csatlakoztassa/válassza le a kábelt az olvasóról**

**4-1. ábra:** Csatlakoztatás az olvasóhoz

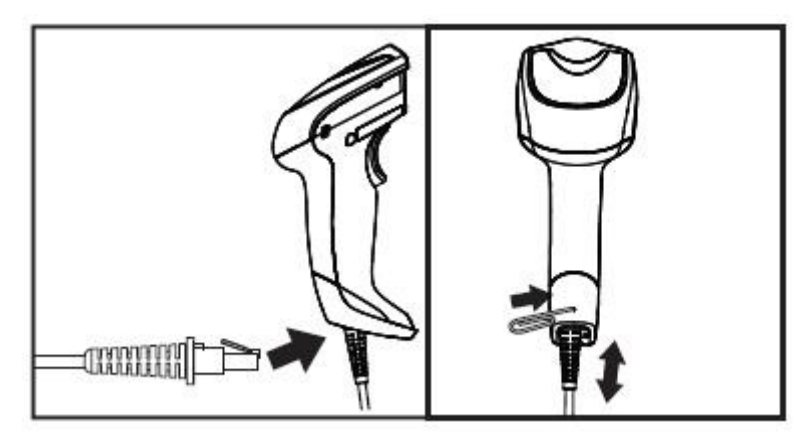

**4-2. ábra:** Csatlakoztatás a gazdagéphez

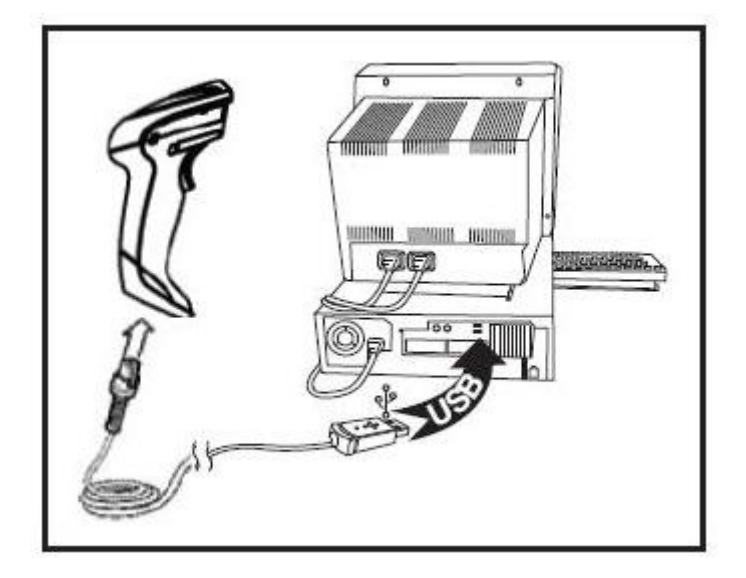

**Gazdagép kapcsolat**: Az olvasót közvetlenül a gazdaeszközhöz kell csatlakoztatni, ahogy látható.

## <span id="page-14-0"></span>**Az olvasó használata**

Az olvasó normálisan a kódok rögzítése és dekódolása révén működik. Egy belső mozgásérzékelő funkcióval látták el, ami aktiválja az irányító rendszert a készülék mozgásakor. Az intelligens irányító rendszer jelzi a látómezőt, aminek a vonalkód felett kell elhelyezkednie:

**4-3. ábra:** Irányító rendszer

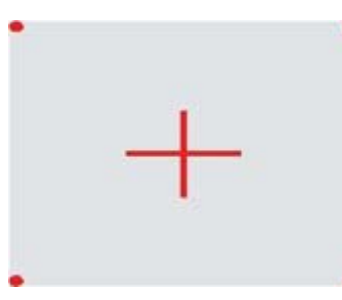

**4-4. ábra:** Az irányító rendszer sablonának relatív mérete és helyzete

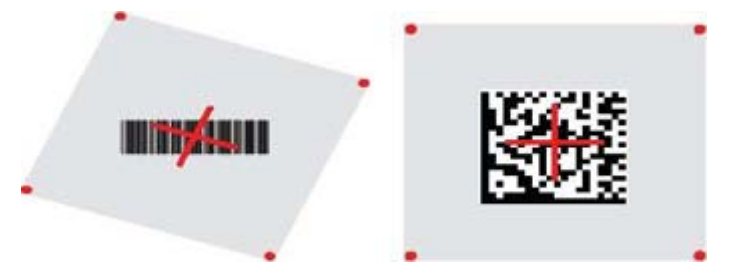

Egy piros fénysugár világítja meg a címkét. Az irányító rendszer által jelzett látómező kisebb lesz, amikor az olvasó közelebb van a vonalkódhoz, nagyobb, ha távolabb van a kódtól. A kisebb vonalakat vagy elemeket tartalmazó (ezred méretű) szimbólumok az egységhez közelebb olvashatók le. A nagyobb vonalakat vagy elemeket tartalmazó (ezred méretű) szimbólumok az egységtől távolabb olvashatók le.

Ha az irányító rendszer a középpontra van állítva és az egész vonalkód a célmezőn belül található, helyes a leolvasás. A sikeres leolvasást egy hallható hangjelzés és a helyes leolvasást jelző zöld pont fénydióda jelzi.

A *HP képfeldolgozó vonalkód olvasó termék referencia útmutatójában* (PRG) találja az ezzel a jellemzővel és a többi programozható beállítással kapcsolatos további tudnivalókat.

### **Interfész konfigurálása**

Az olvasó támogatja az USB-t gazdaeszköz interfészként. A programozási lehetőségeket és a tudnivalókat a *Interfész konfigurálása, 9. oldal* című szakaszban találja. Az olvasó és a gazdagép közötti fizikai csatlakozás létrehozása után válassza ki a kívánt interfész beállítást a megfelelő vonalkód leolvasásával rendszere interfész típusának kiválasztásához.

Ha személyre szeretné szabni az ezzel az interfésszel kapcsolatos további beállításokat és jellemzőket, folytassa a HP képfeldolgozó vonalkód leolvasó PRG megfelelő fejezetével.

<span id="page-15-0"></span>**MEGJEGYZÉS:** A többi programozási jellemzőtől és beállítástól eltérően az interfészek kiválasztásához csak egy programozó vonalkód felirat leolvasása szükséges. NE olvasson le BELÉPÉS/KILÉPÉS vonalkódot az interfész választó vonalkód leolvasása előtt. Némelyik interfésznél az olvasót letiltott állapotban kell elindítani, amikor áram alá helyezik. Ha ebben az állapotban további olvasó beállításokat kíván végezni, húzza meg a trigger indító gombot és tartsa 5 másodpercig. Az olvasó olyan állapotra vált, amely lehetővé teszi a vonalkódos programozást.

#### **USB-COM**

USB COM az RS-232 standard interfész szimulálására

**4-5. ábra:** Válassza ki a USB-COM-STD-t.

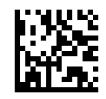

**MEGJEGYZÉS:** Telepítse a megfelelő USB Com meghajtót a termékéhez kapott CD-ről.

#### **Billentyűzet interfész**

Válassza ki az USB billentyűzet interfész beállításait.

USB billentyűzet váltakozó billentyű kódolással

**4-6. ábra:** Válassza ki a váltakozó USB billentyűzetet

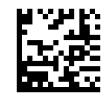

USB billentyűzet standard billentyű kódolással

**4-7. ábra:** Válassza ki az USB billentyűzetet

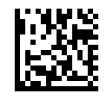

#### **Leolvasási kód táblázatok**

A billentyűzet interfészekre vonatkozó karakter emuláció vezérlésére vonatkozó tudnivalókat lásd a *HP képfeldolgozó vonalkód olvasó termék referencia útmutatójában* (PRG).

#### **Ország mód**

Ez a jellemző megadja a billentyűzet által támogatott országot/nyelvet. A következő nyelvek támogatottak:

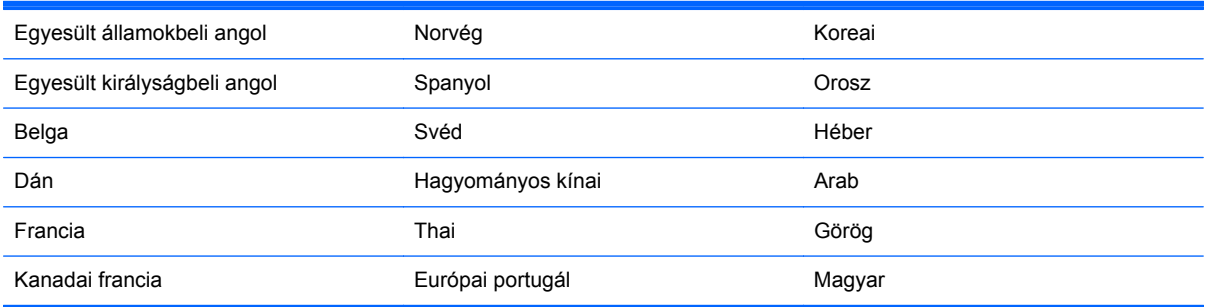

<span id="page-16-0"></span>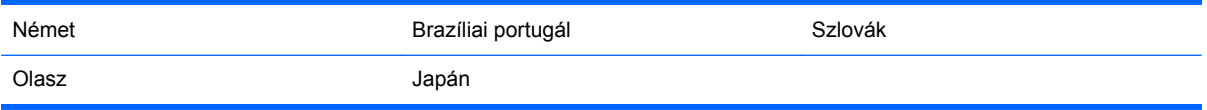

A jellemzőre és a programozó vonalkódokra vonatkozó tudnivalókat lásd a *HP képfeldolgozó vonalkód olvasó termék referencia útmutatójában* (PRG).

## **Az állvány felszerelése**

A HP képfeldolgozó vonalkód olvasó állványa kezelőbarát eszköz, biztosítja az olvasó biztos fogását, amikor automatikus érzékelő leolvasásra van szükség.

#### **Használat**

Helyezze az olvasót az állványba, ahogy azt az alábbi 4-8 ábrán látja (1. ábra). Állítsa be az olvasót a rugalmas csövek meghajlításával a kívánt helyzetbe a vonalkódok leolvasáshoz.

**4-8. ábra:** Az olvasó beállítása

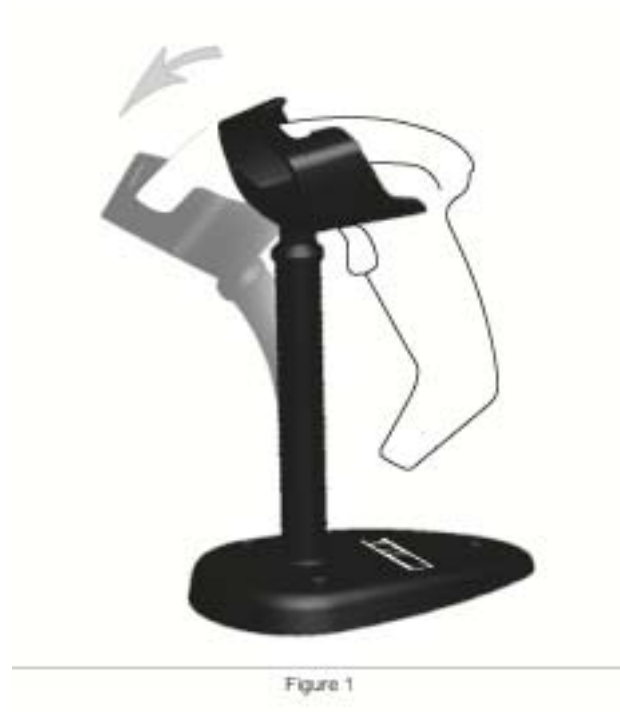

### <span id="page-17-0"></span>**Az állvány összeállítása**

Az állvány alkotórészeinek összeszerelését lásd az alábbi 4-9 ábrán (2. ábra).

**4-9. ábra:** Az állvány összeszerelése

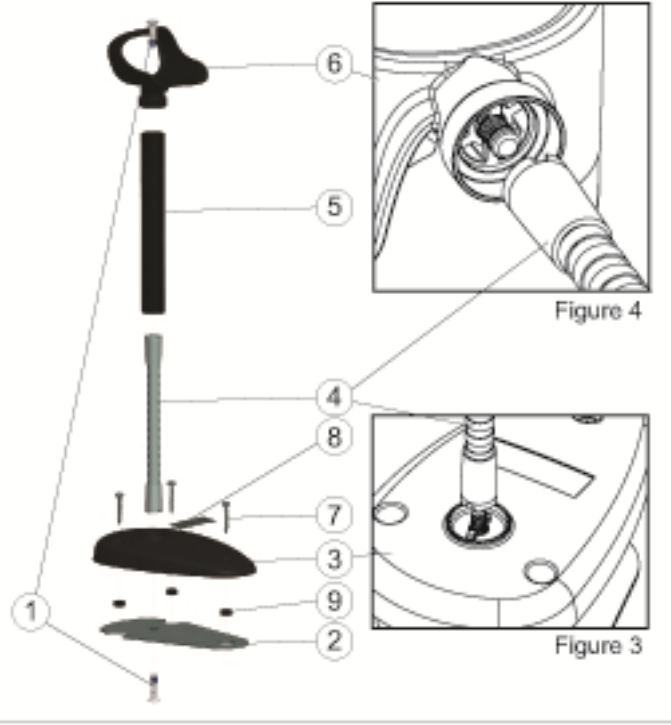

Figure 2

- **1.** Tegye a fém alaplapot (2) és az alap fedelét (3) a rövidsüllyesztővel együtt a kiálló alaplapra.
- **2.** Tegye az egyik lapos fejű gépcsavart (1) az alaplapba (2) és a fedélbe (3).
- **3.** Csavarozza a rugalmas csövet (4) az alaplaphoz (2) és a fedélhez (3), miközben meggyőződik arról, hogy a rugalmas cső bevágása (4) egy vonalban van az alap fedelének (3) bordáival, ahogy az a 4-9 ábrán látható (3. ábra). Húzza meg erősen.
- **4.** Helyezze a rugalmas cső fedelét (5) a rugalmas csőre (4).
- **5.** Csavarozza fel a csészét (6) a rugalmas csőre a második lapos fejű gépcsavar segítségével (1), ügyelve arra, hogy a rugalmas cső (4) bevágása egy vonalban legyen a csésze (6) bordáival, ahogy az a 4-9 ábrán látható (4. ábra). Húzza meg erősen.
- **6.** Válassza ki a megfelelő vonalkód feliratot [Lézer vagy képfeldolgozó (8)], húzza le a hátlapot és rögzítse az alap fedelének (3) vájatába.

#### **Telepítés**

Rögzítés csavarokkal:

- **1.** Ellenőrizze, hogy az állványt helyesen szerelte össze.
- **2.** Rögzítse az állvány alját a kívánt felületre a kapott három csavarral (7).
- **3.** Állítsa be, ha szükséges.

<span id="page-18-0"></span>Szabadon álló:

- **1.** Húzza le a három gumi párnát (9) a hátlapról és rögzítse őket az alap fedele alján levő bemélyedésekbe.
- **2.** Helyezze az állványt egy sík felületre és állítsa be, ha szükséges.

## **Leolvasási üzemmódok**

### **Álló mód engedélyezése**

Az Álló mód engedélyezése a képfeldolgozót az álló módban való működésre programozza be, amelyben az olvasó automatikusan érzékeli és leolvassa a címkéket, anélkül, hogy meg kellene húzni a trigger indító gombot.

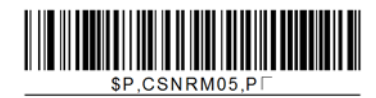

### **A trigger indító mód engedélyezése**

Az indító mód engedélyezése arra programozza a képfeldolgozót, hogy indítóval vezérelt módban működjön, amelyben az indító gombot meg kell húzni a címke leolvasásának megkezdéséhez.

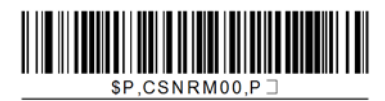

# <span id="page-19-0"></span>**5 Az olvasó programozása**

Az olvasót gyárilag egy sor standard alapértelmezett jellemzővel konfigurálták. Az interfész vonalkódnak az Interfész szakaszból történő beolvasása után, válasszon más beállításokat és szabja személyre az olvasót a *HP képfeldolgozó vonalkód olvasó termék referencia útmutatójában* (PRG) rendelkezésre álló vonalkódok programozásával. Ellenőrizze az interfésze megfelelő jellemzőire vonatkozó szakaszt, és a PRG Adatok szerkesztése és szimbólumok fejezeteit.

## **A programozó vonalkódok használata**

Az útmutató vonalkódokat tartalmaz, amelyek lehetővé teszik olvasója újrakonfigurálását. Néhány programozó vonalkód címke esetében, mint pl. a "Standard termék alapértelmezett beállítások" ebben a fejezetben, csak annak ennek az egy címkének a beolvasása szükséges a módosítás végrehajtásához.

Más vonalkódok esetében a vonalkódok beolvasása előtt az olvasót programozó üzemmódba kell tenni. Olvasson le egyszer egy BELÉPÉS/KILÉPÉS vonalkódot a programozó üzemmódba való belépéshez; olvassa le a kívánt paraméter beállításokat; olvassa le a BELÉPÉS/KILÉPÉS vonalkódot újra, hogy a módosításokat elfogadja, ezzel kilép a programozó üzemmódból és az olvasó visszatér a normál működéshez.

## **Más beállítások konfigurálása**

További programozó vonalkódok is rendelkezésre állnak a PRG-ben, hogy személyre szabhassa a programozási jellemzőket. Ha az ön telepítéséhez a standard gyári alapértelmezett beállításoktól eltérő programozás szükséges, nézzen utána a PRG-ben.

## **A termék standard alapértékeinek visszaállítása**

A standard gyári beállítások listája a PRG-ben található. Ha nem biztos benne, hogy milyenek olvasója programozási beállításai, vagy módosított néhány beállítást és vissza szeretné állítani a gyári beállításokat, olvassa le az alábbi **standard termék alapértelmezett beállítások** vonalkódot a gyári konfiguráció lemásolásához a jelenleg aktív interfészre, a jelenlegi konfigurációhoz.

**MEGJEGYZÉS:** A gyári alapértékek az interfész típustól függnek. Konfigurálja az olvasót a helyes interfészre, mielőtt ezt a címkét leolvassa.

**5-1. ábra:** Standard termék alapértelmezett beállítások

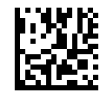

## **Leolvasási paraméterek**

Mozdítsa az olvasót a cél felé és állítsa a középpontba az irányító sablont és a világító rendszert, hogy felvegye és dekódolja a képet. További tudnivalókat lásd: [Az olvasó használata,](#page-14-0) 9. oldal.

<span id="page-20-0"></span>Az irányító rendszer rövidesen kikapcsol az adatnyerési idő után, és ha nincs dekódolt kód, újra bekapcsol a következő adatgyűjtés előtt. A világító bekapcsolva marad, míg a szimbólumot az olvasó dekódolia.

A kód szimbólumok leolvasásakor állítsa be a távolságot, amelyen az olvasót tartja.

#### **Irányító rendszer**

Számos opció áll rendelkezésre az irányító rendszer vezérlésének személyre szabásához. A további tudnivalókat és a programozó vonalkódokat lásd a *HP képfeldolgozó vonalkód olvasó termék referencia útmutatóban* (PRG) .

### **Helyes leolvasást jelző zöld pont időtartama**

A sikeres leolvasát a jó leolvasást jelző zöld pont jelezheti:

Használja a következő vonalkódokat a jó leolvasást jelző pointer fénynyaláb időtartamának megadásához egy helyes leolvasás után.

**5-2. ábra:** BELÉPÉS/KILÉPÉS A PROGRAMOZÁSI MÓDBA

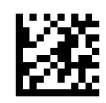

**5-3. ábra:** Disabled (Letiltva)

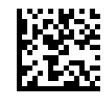

**5-4. ábra:** Rövid (300 mp)

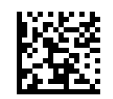

**5-5. ábra:** Közepes (500 mp)

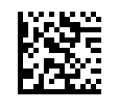

**5-6. ábra:** Hosszú (800 mp)

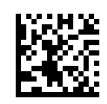

# <span id="page-21-0"></span>**6 Működési módok**

## **Leolvasási mód**

A képfeldolgozót be lehet úgy állítani, hogy az több leolvasási módok egyikében működjön. Bővebb információt és bármelyik opció beállítását lásd a *HP képfeldolgozó vonalkód termék referencia útmutatójában* (PRG):

**Indítás egyetlen impulzussal (Alapértelmezés)**: Ez a mód a tipikus kézben tartott olvasó működéshez kapcsolódik. A mozgás érzékelés aktív és ha az olvasó mozgást érzékel, az irányító sablon bekapcsol. Ha az indító gombot meghúzza, a világítás bekapcsol, és az olvasó megpróbál leolvasni egy címkét. A leolvasás addig aktív, míg az alábbiak egyike be nem következik:

- a programozható "maximális leolvasási idő"<sup>1</sup> letelt
- az olvasó egy címkét leolvasott
- az indító gombot kiengedték

**Indítás több impulzussal**: A leolvasás akkor kezdődik, amikor az indító gombot meghúzzák és folytatódik, miután az indító gombot kiengedték, egészen addig, míg az indító gombot meg nem húzzák újra vagy míg a programozható "maximális beolvasási idő"<sup>1</sup> le nem telt. Egy címke leolvasása nem tiltja le a leolvasást. A kettős olvasás időtúllépés<sup>1</sup> megelőzi a nem kívánatos többszöri leolvasást, amikor ebben a módban van.

**Indító gomb tartása Többszörös**: Amikor az indító gombot meghúzza, a leolvasás megkezdődik és a termék addig leolvas, amíg az indító gombot fel nem engedték vagy a "maximális beolvasási idő"1 le nem telt. Egy címke leolvasása nem tiltia le a leolvasást. A kettős olvasás időtúllépés<sup>1</sup> megelőzi a nem kívánatos többszöri leolvasást, amikor ebben a módban van.

**Mindig bekapcsolva** — A világító mindig be van kapcsolva és az olvasó mindig kész a kód leolvasására. A kettős beolvasás időtúllépés<sup>1</sup> megakadályozza a nem kívánatos többszöri leolvasásokat.

**Villanás** — Az olvasó világítója felvillan és lekapcsol az indító gomb állapotától függetlenül. A kód leolvasása csak a <sup>2.</sup> felvillanás alatt történik. A kettős beolvasás időtúllépés<sup>1</sup> megakadályozza a nem kívánatos többszöri leolvasásokat.

1 Ezeket és a többi programozható jellemzőt lásd a PRG-ben.

 $2$  A felvillanásának és kialvás ideje szabályozza. A PRG segítségével programozza ezeket az opciókat.

**Álló mód**: Az Álló módban a világítás konfigurálható ideig bekapcsolva marad, miután egy helyes leolvasás megtörtént. Az olvasó kilép az álló módból, ha mozgást észlel. Ha az indító gombot az álló módból aktiválják, az olvasó átkerül az egyik indító gombbal vezérelt módba.

**Kiválasztás mód**: Egy dekódoló és átviteli folyamatot határoz meg, amelynél a vonalkódokat, amelyek nincsenek konfigurálható távolságra az irányító sablon központjától, nem ismeri fel az olvasó és nem továbbítja őket a gazdagépre. A kiválasztó mód csak addig aktív, amíg az olvasó az egy

<span id="page-22-0"></span>implulzusos indítás módban van. Ha az olvasó átkapcsol egy másik Leolvasó módba, a Kiválasztó mód automatikusan letiltódik.

**6-1. ábra:** BELÉPÉS/KILÉPÉS A PROGRAMOZÁSI MÓDBA

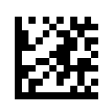

**6-2. ábra:** Leolvasó mód = Indítás egyetlen impulzussal

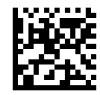

**6-3. ábra:** Leolvasó mód = Indítás több impulzussal

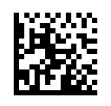

**6-4. ábra:** Leolvasási mód = Indító gomb tartása Többszörös

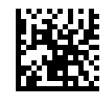

**6-5. ábra:** Leolvasási mód = Villanás

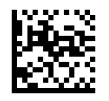

**6-6. ábra:** Leolvasási mód = Mindig bekapcsolva

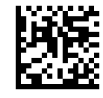

**6-7. ábra:** Leolvasási mód = Álló mód

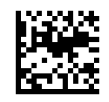

**6-8. ábra:** Kiválasztás mód = Engedélyezve

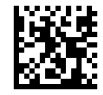

### **Több címke leolvasása**

Az olvasó számos több címke leolvasási lehetőséget kínál. Ezeknek a jellemzőknek és programozási címkéknek a leírását lásd a PRG-ben vagy a szoftver konfiguráló eszközön.

## <span id="page-23-0"></span>**Álló működés**

Ez a jellemző vezérli az olvasó viselkedését, amikor a tartóra vagy állványra teszik.

- Automatikus felismerés figyelmen kívül hagyása Letiltja az üzemmód váltást, amikor az olvasót az állványra helyezik.
- Álló módba kapcsolás Automatikusan az Álló módba kapcsolja az olvasót, amikor az olvasót az állványra helyezik.
- Villanásra kapcsolás Automatikusan Villanás módba kapcsolja az olvasót, amikor az állványra helyezik.
- Mindig bekapcsolva módra kapcsolás Automatikusan a Mindig bekapcsolva módra kapcsolja az olvasót, amikor azt az állványra helyezik.

**6-9. ábra:** BELÉPÉS/KILÉPÉS A PROGRAMOZÁSI MÓDBA

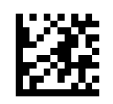

**6-10. ábra:** Automatikus felismerés figyelmen kívül hagyása

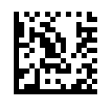

**6-11. ábra:** Álló módra való kapcsolás

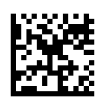

**6-12. ábra:** Villanásra kapcsolás

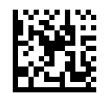

**6-13. ábra:** Mindig bekapcsolva módra való kapcsolás

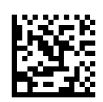

# <span id="page-24-0"></span>**A Hibaelhárítás**

## **Gyakoribb hibák elhárítása**

A következő táblázat a lehetségesen előforduló problémákat, valamint a javasolt megoldásokat sorolja fel.

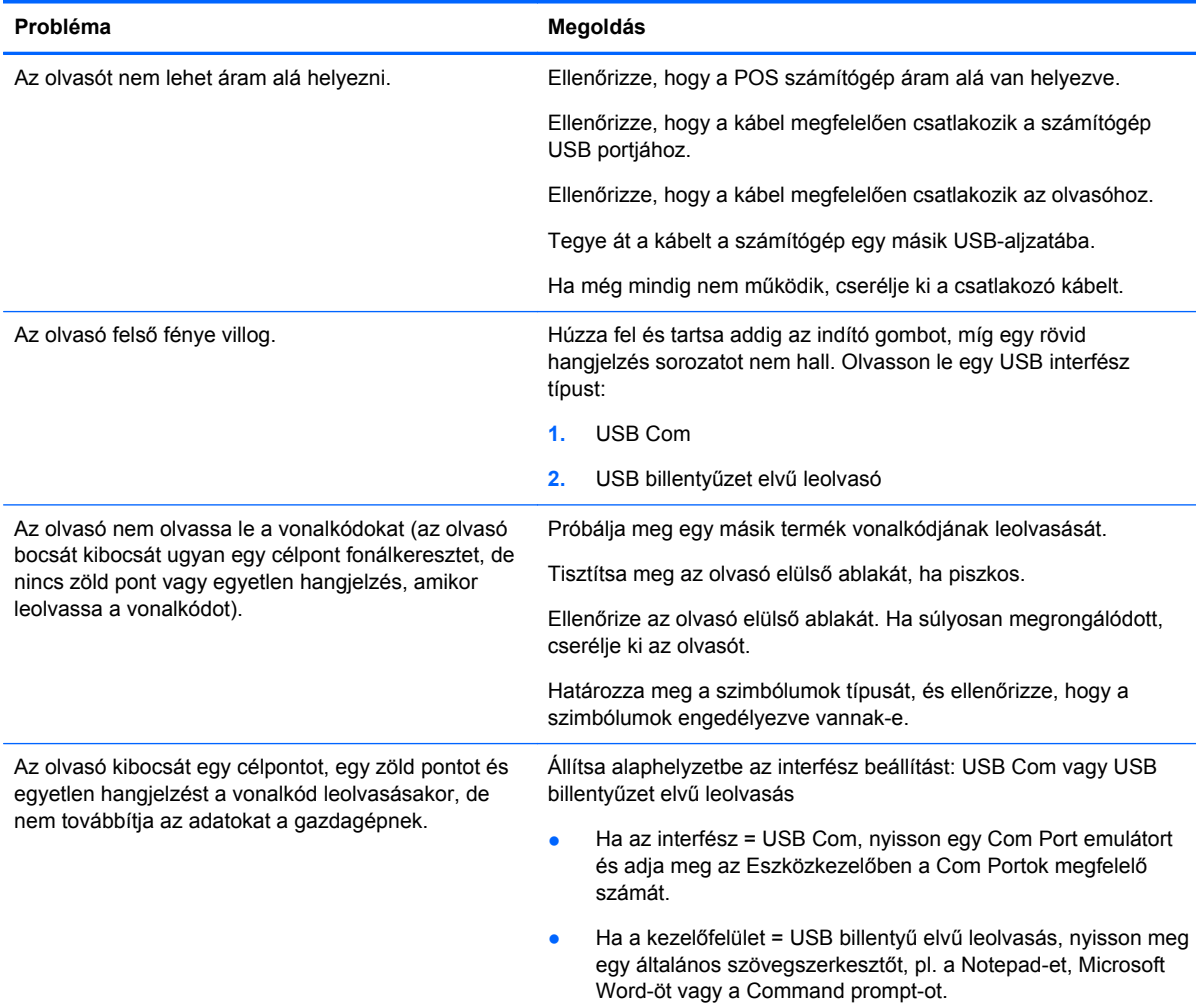

## **Online műszaki támogatás**

Látogasson el a<http://www.hp.com/support>weboldalra, ahol online hozzáférhet a műszaki támogatási információkhoz, önálló megoldást biztosító eszközökhöz, internetes támogatáshoz – emellett közösségi fórumokat és számítástechnikai szakembereket, széles körű, kiterjedt tudásbázist, valamint megfigyelő és diagnosztikai eszközöket érhet el.

## <span id="page-25-0"></span>**Előkészületek a műszaki támogatás felhívásához**

Ha nem tud megoldani egy problémát az ebben a fejezetben találhat problémamegoldó tippek segítségével, lehetséges, hogy fel kell hívnia a műszaki támogatást. Tartsa a keze ügyében az alábbi információkat a telefonhíváskor:

- Ha a terméket egy HP POS számítógéphez csatolták, adja meg a POS számítógép sorozatszámát.
- A számla dátuma
- A terméken levő pótalkatrész szám
- Azok a körülmények, amelyek között a probléma előfordult
- Kiírt hibaüzenet
- **•** Hardver konfiguráció
- A használt hardver és szoftver

## <span id="page-26-0"></span>**B Műszaki adatok**

Az alábbi táblázat tartalmazza a fizikai és a teljesítmény jellemzőket, a felhasználói környezetet és a jogszabályokra vonatkozó információkat.

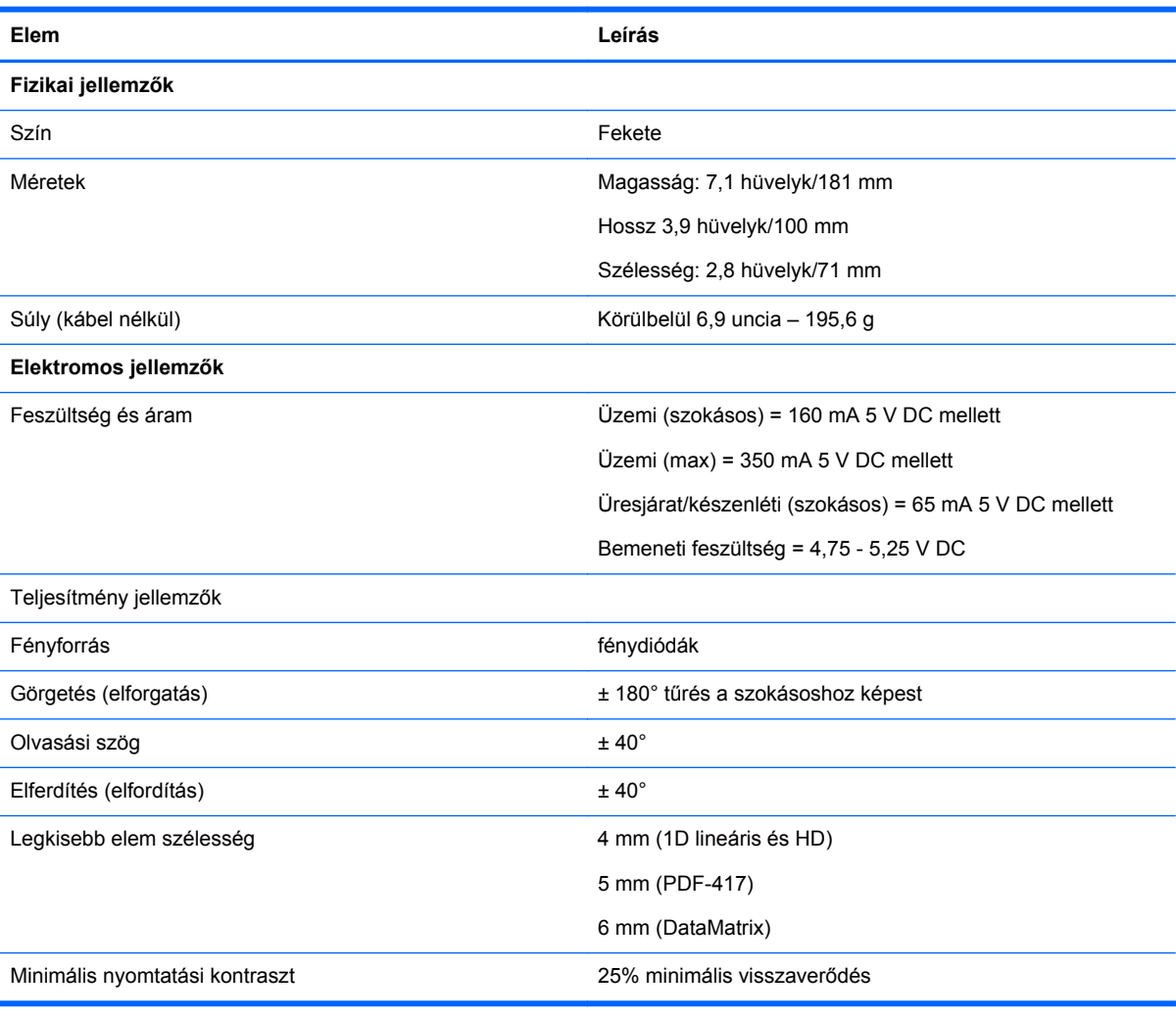

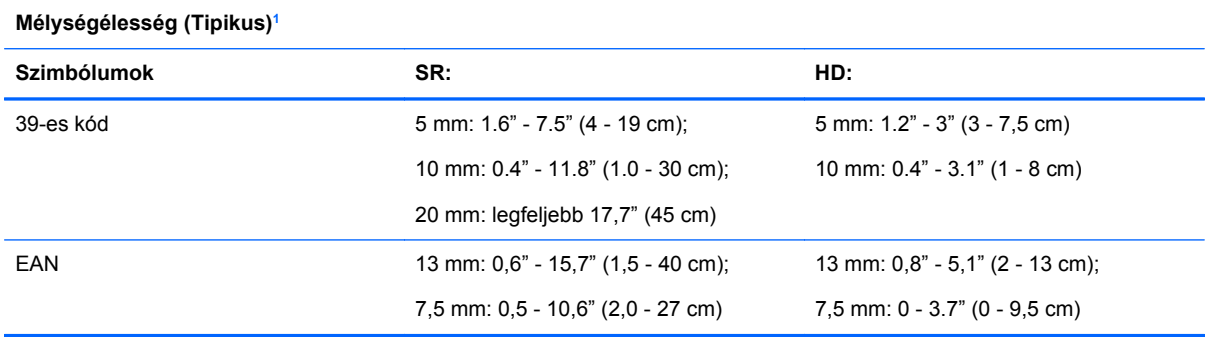

<span id="page-27-0"></span>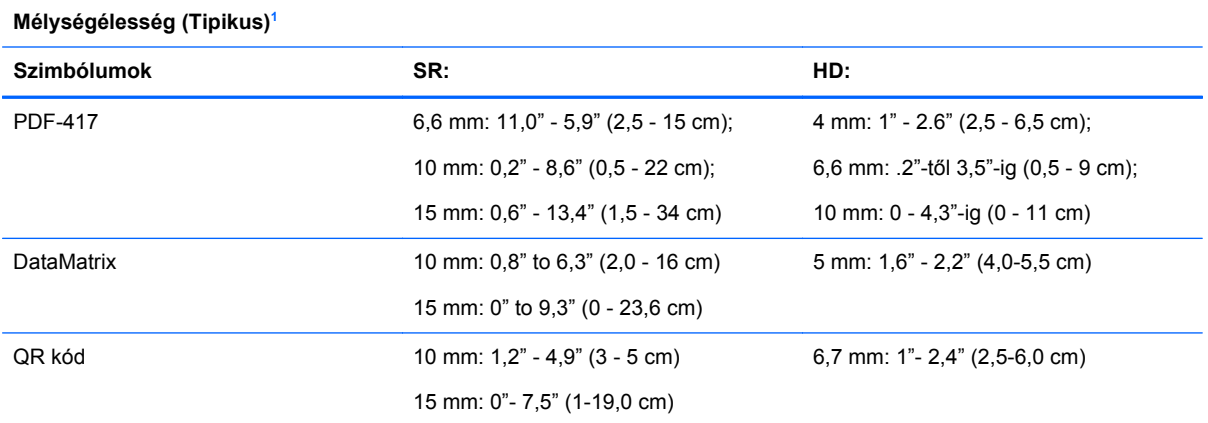

<sup>1</sup> 13 mm DOF EAN alapján. Az összes többi 1D kód 39-es kód. Az összes címke A fokozatú, tipikus környezeti fény, 20°C, címke dölési szöge 10°.

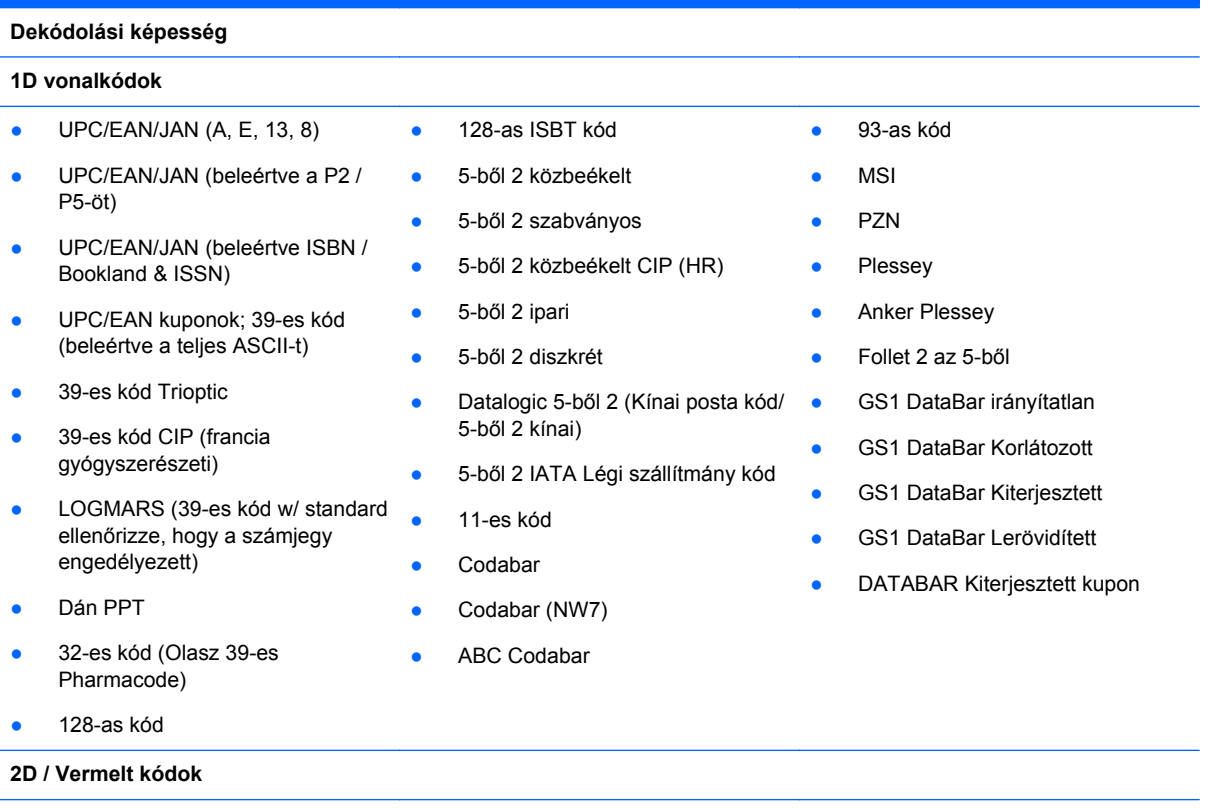

Az olvasó a következő szimbólumokat tudja dekódolni többszörös keret segítségével (azaz Több keretes dekódolással):

<span id="page-28-0"></span>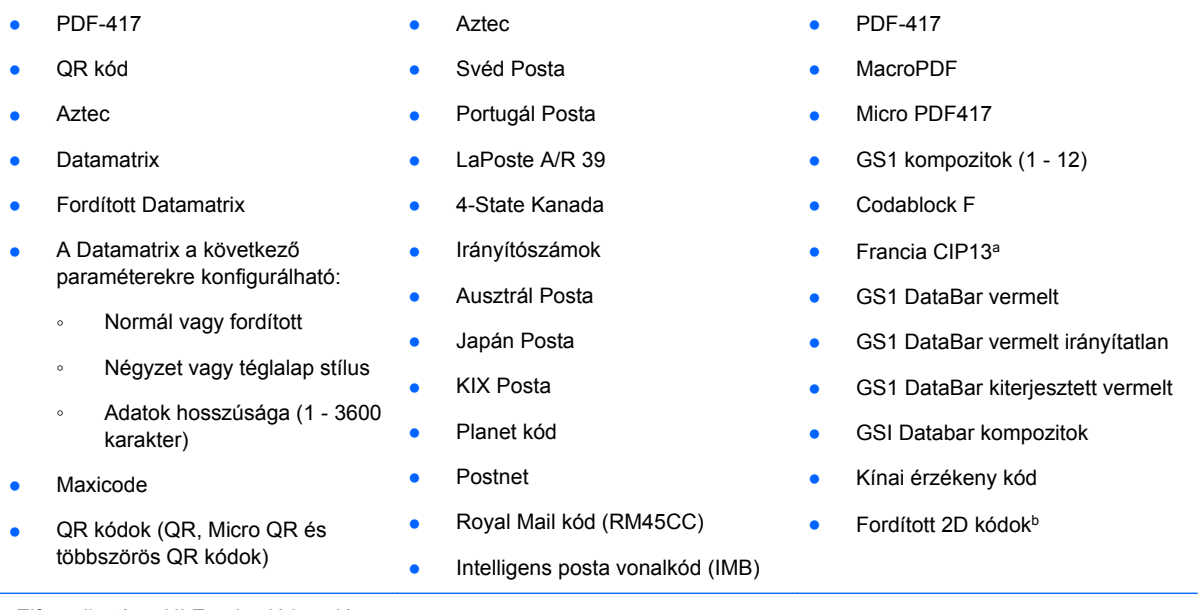

aElfogadható az ULE-vel való kezelése.

bAz SW normál/fordított dekódolás vezérlést alkalmazhat a következő szimbólumokra: Datamatrix, QR, Micro QR, Aztec és a Chinese Sensible Code.

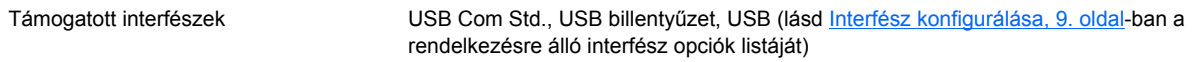

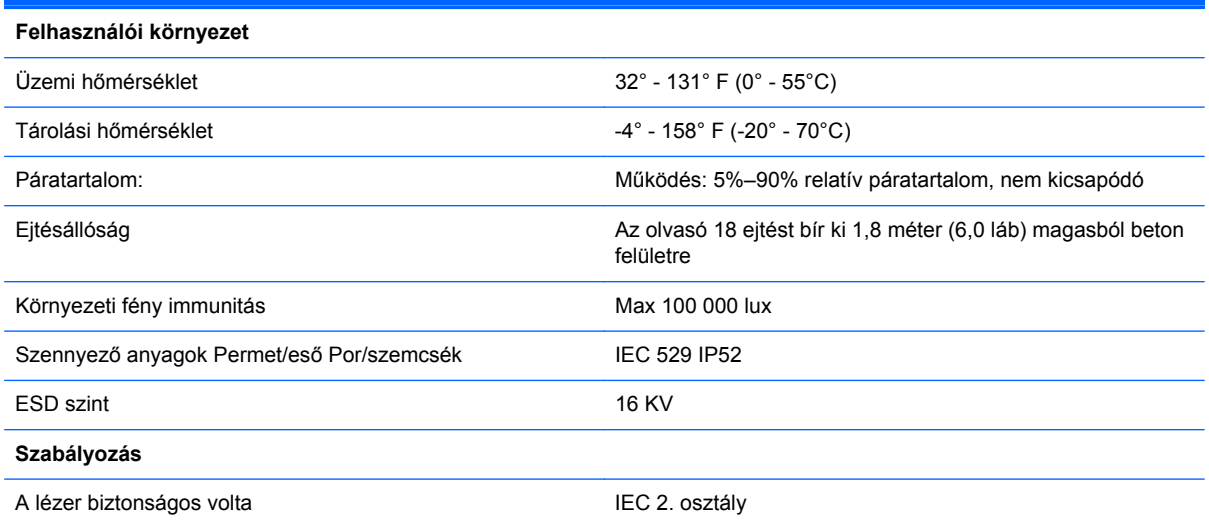

## **Fénydióda és hangjelzés jelzések**

Az olvasó hangjelzést bocsát ki és a fénydióda ég, hogy jelezze az olvasó különböző funkcióit és hibáit. A fakultatív "Zöld pont" is hasznos funkciókat lát el. Az alábbi táblázatok ezeket a jelzéseket tartalmazzák. A felsorolt viselkedések alól kivétel, hogy az olvasó funkciói programozhatók, így bekapcsolhatók vagy kikapcsolhatók. Például egyes jelzések, mint pl. az áram alá helyezés hangjelzése letiltható a programozó vonalkód címkék segítségével.

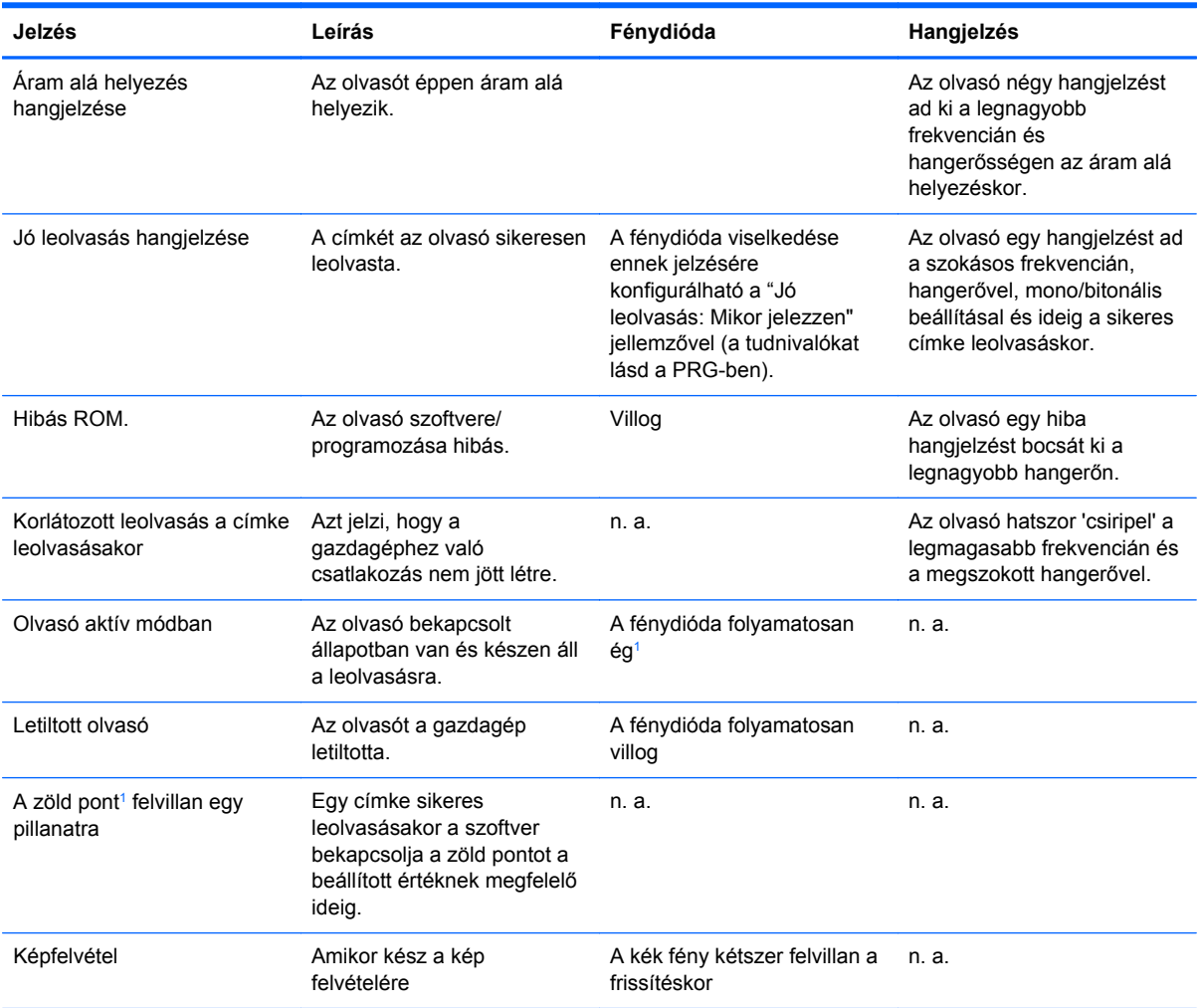

<sup>1</sup> Kivéve, amikor alvó módban van vagy amikor egy 00-tól eltérő Jó leolvasást jelző fénydióda időtartamot választott ki

**Programozó mód** - A következő jelzések CSAK akkor fordulnak elő, amikor az olvasó Programozó módban van.

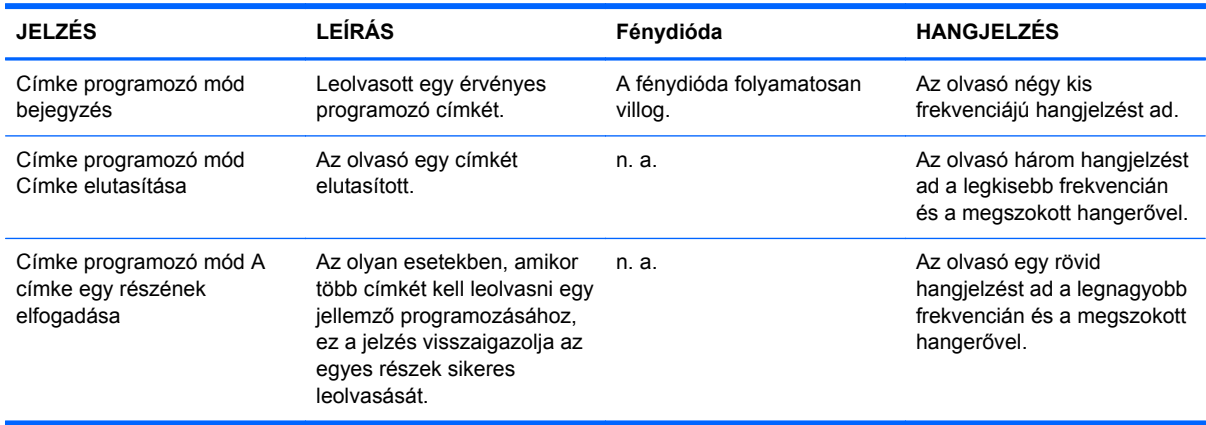

<span id="page-30-0"></span>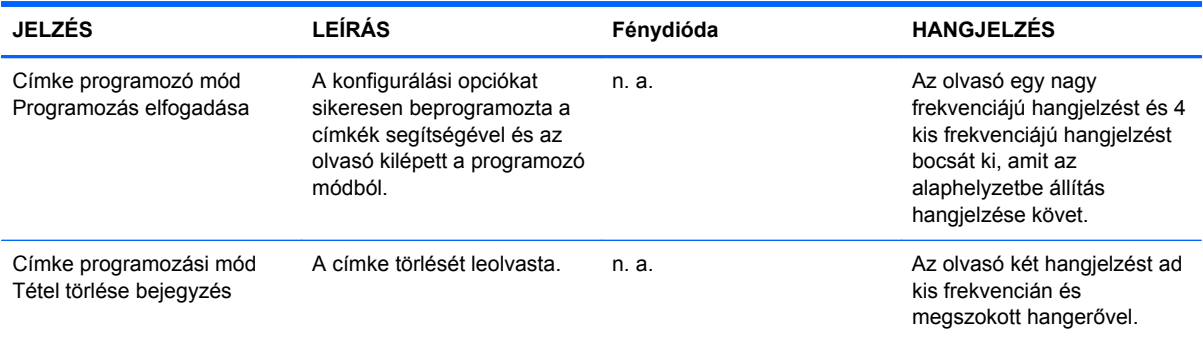

## **Hibakódok**

Az indításkor, ha az olvasó hosszú hangjelzést ad, ez azt jelenti, hogy az olvasó nem végezte el az automatikus öntesztet és belépett a FRU (Cserélhető alkatrész) elkülönítés módba. Ha az olvasót alaphelyzetbe állította, a szekvencia megismétlődik. Nyomja le, majd engedje fel az indító gombot, hogy hallja az FRU jelző kódot.

A következő táblázat a talált hibához kapcsolódó fénydióda villanásokat/hangjelzés kódokat mutatja be.

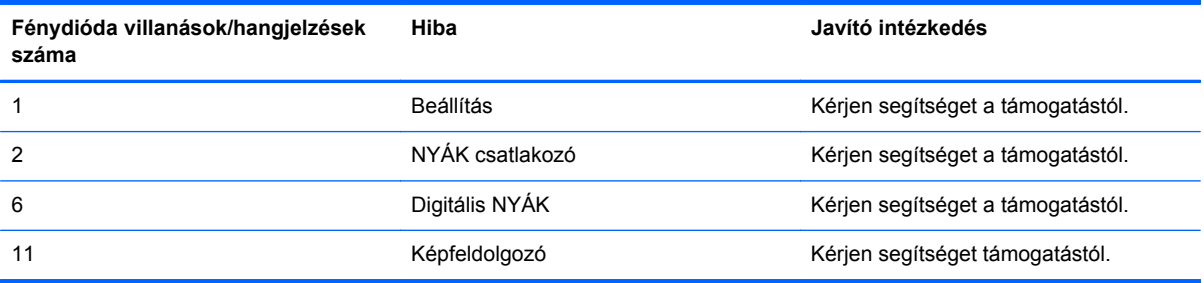

# <span id="page-31-0"></span>**C Hatósági közlemények**

### **A Szövetségi Hírközlési Tanács (Federal Communications Commission, FCC) nyilatkozata**

A készüléket megvizsgálták, és megállapították, hogy megfelel a B-osztályú digitális eszközök előírásainak, az FCC szabályok 15. részében előírtaknak megfelelően. A határértékeket úgy állapították meg, hogy kielégítő védelmet nyújtsanak a káros interferencia ellen otthoni körülmények között. Ez a készülék rádiófrekvenciás energiát állít elő, használ és sugározhat, és ha nem az utasításoknak megfelelően helyezik üzembe és használják, akkor káros interferenciával zavarhatja a rádiós kommunikációt. Az is előfordulhat, hogy bizonyos konfigurációknál fellép az interferencia. Ha a berendezés interferenciát okoz a rádió- vagy televízióadásban (az interferencia a készülék ki- és bekapcsolásával ellenőrizhető), érdemes az interferenciát megszüntetni a következő módszerek közül egynek vagy többnek az alkalmazásával:

- Forgassa el vagy helyezze át az antennát.
- Tegye a berendezést és a rádióvevőt egymástól távolabb.
- A berendezést olyan konnektorba csatlakoztassa, amely másik áramkörön van, mint az a konnektor, amelyhez a rádióvevő csatlakozik.
- Ha segítségre van szüksége, forduljon az eladóhoz vagy szakképzett televízió- és rádiószerelőhöz.

#### **Módosítások**

Az FCC előírásai alapján kötelező a felhasználót értesíteni arról, hogy a készüléknek a HP által jóvá nem hagyott bármilyen változtatása vagy módosítása a felhasználó használati jogának visszavonását jelentheti.

#### **Kábelek**

Az eszköz csatlakozóihoz fémből készült RFI/EMI csatlakozós, árnyékolt kábeleket kell használni az FCC szabályozásoknak és előírásoknak való megfelelés érdekében.

### **Az FCC emblémájával ellátott termékek megfelelőségére vonatkozó nyilatkozat (csak az Amerikai Egyesült Államokra vonatkozik)**

Az eszköz megfelel az FCC előírások 15. részének. Az eszköz az alábbi két feltétel tudomásul vételével használható:

- **1.** Az eszköz nem okozhat káros interferenciát.
- **2.** Az eszköz elfogad minden érkező interferenciát, ideértve az esetlegesen nem kívánt működést okozó interferenciákat is.

A termékkel kapcsolatos kérdéseket a következő címre küldheti:

Hewlett Packard Company

<span id="page-32-0"></span>P. O. Box 692000, Mail Stop 530113

Houston, Texas 77269-2000

A következő számot is hívhatja: 1-800-HP-INVENT (1-800-474-6836).

Az FCC tanúsítvánnyal kapcsolatos kérdéseket a következő címre küldheti:

Hewlett Packard Company

P. O. Box 692000, Mail Stop 510101

Houston, Texas 77269-2000

A következő számot is hívhatja: (281) 514-3333.

A terméket a rajta található alkatrész-, sorozat- vagy modellszám segítségével lehet azonosítani.

### **Canadian Notice**

This Class B digital apparatus meets all requirements of the Canadian Interference-Causing Equipment Regulations.

### **Avis Canadien**

Cet appareil numérique de la classe B respecte toutes les exigences du Règlement sur le matériel brouilleur du Canada.

## **Európai Unióra vonatkozó hatósági nyilatkozat**

A CE jelzést viselő termékek megfelelnek a következő Európai Uniós direktíváknak:

- Kisfeszültségű berendezésekre vonatkozó 2006/95/EK irányelv
- EMC direktíva 2004/108/EK
- Környezetbarát tervezésre vonatkozó direktíva 2009/125/EK, ahol alkalmazható

A termék CE-megfelelősége kizárólag akkor érvényes, ha a HP által szállított, megfelelő CE-jelzéssel ellátott váltakozó áramú adapterrel használja.

A direktíváknak való megfelelésből következik a megfelelő európai szabványoknak (normáknak) való megfelelés is, amelynek leírása a HP által a jelen termékhez vagy termékcsaládhoz kiadott Európai Uniós megfelelőségi nyilatkozatban, a termék dokumentációjában vagy a következő webhelyen érhető el (kizárólag angol nyelven):<http://www.hp.eu/certificates> (írja be a termékszámot a keresőmezőbe).

A megfelelőséget a következő megfelelőségi jelek valamelyikének a terméken való elhelyezése jelzi:

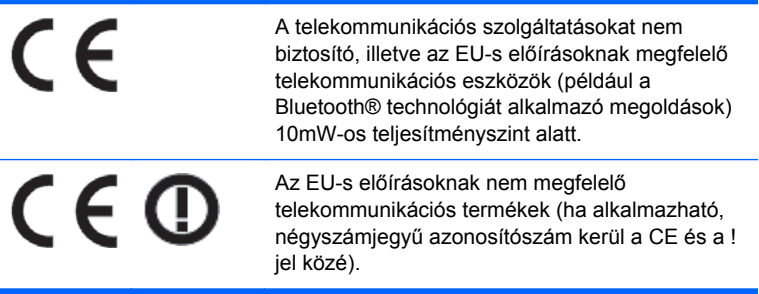

<span id="page-33-0"></span>Tekintse meg a terméken található hatósági címkét.

Hatósági ügyek kapcsolattartója: Hewlett-Packard GmbH, Dept./MS: HQ-TRE, Herrenberger Strasse 140, 71034 Boeblingen, GERMANY.

### **Japanese Notice**

この装置は、クラスB情報技術装置です。この装置は、家庭環 境で使用することを目的としていますが、この装置がラジオや テレビジョン受信機に近接して使用されると、受信障害を引き 起こすことがあります。取扱説明書に従って正しい取り扱いを して下さい。

**VCCLB** 

## **Korean Notice**

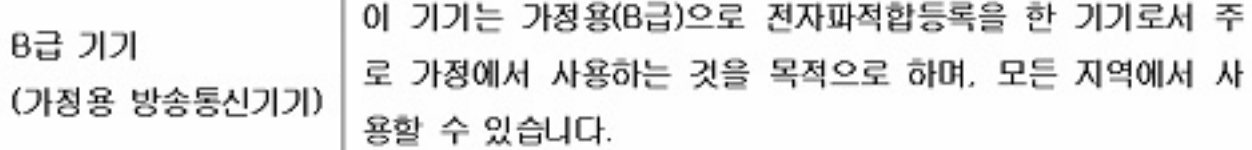

## **A termékhez kapcsolódó környezetvédelmi tájékoztató**

### **Hulladékkezelés**

Egyes HP LCD monitorok fluoreszcens lámpái higanyt tartalmaznak, amely különleges kezelést igényel az élettartam végén.

Előfordulhat, hogy ezen anyagokra környezetvédelmi okokból szabályozott különleges hulladékkezelési előírások vonatkoznak. A hulladékkezeléssel és újrahasznosítással kapcsolatos információkért forduljon a helyi hatóságokhoz vagy az Electronic Industries Alliance (EIA) szervezethez <http://www.eiae.org>.

#### **A háztartásokban leselejtezett készülékek ártalmatlanítása az Európai Unióban**

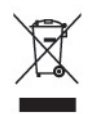

A terméken vagy csomagolásán ez a szimbólum jelzi, hogy a terméket nem szabad a háztartási hulladékkal együtt kidobni. Ehelyett az Ön felelőssége a leselejtezett készülék leadása az elektromos és elektronikai hulladék gyűjtését végző állomáson. A leselejtezett készülékek elkülönített gyűjtése és újrafelhasználása elősegíti a környezeti erőforrások védelmét, és az emberi egészség és a környezet megóvását biztosító újrahasznosítást tesz lehetővé. Ha további információra van szüksége arról, hogy újrahasznosítás céljából hol adhatja le feleslegessé vált berendezéseit, forduljon a helyi önkormányzathoz vagy köztisztasági szolgáltatóhoz, illetve érdeklődjön a terméket forgalmazó boltban.

### <span id="page-34-0"></span>**HP újrahasznosítási program**

A HP javasolja vásárlóinak, hogy hasznosítsák újra elhasznált hardvereiket, az eredeti HP nyomtatópatronokat és az újratölthető elemeket. Az újrahasznosításról további információkat a következő webhelyen talál:<http://www.hp.com/recycle>.

### **Vegyi anyagok**

A HP mindent megtesz azért, hogy ügyfeleit a termékekben fellelhető vegyi anyagokról tájékoztassa a különféle jogi előírásoknak, például az Európai Parlament és Tanács 1907/2006/EC (REACH) rendeletének megfelelően. A vegyi anyagokkal kapcsolatos tájékoztató jelentés a következő címen található:<http://www.hp.com/go/reach>.

### **Veszélyes anyagokra vonatkozó rendelet (RoHS)**

A JIS C 0950 jelű, 2005-ben kiadott japán előírás értelmében a 2006. július 1-je után értékesített egyes elektronikus termékekhez a gyártóknak a tartalmazott anyagokkal kapcsolatos nyilatkozatot kell mellékelniük. A termékre vonatkozó JIS C 0950 nyilatkozat itt tekinthető meg: [http://www.hp.com/](http://www.hp.com/go/jisc0950) [go/jisc0950.](http://www.hp.com/go/jisc0950)

2008年、日本における製品含有表示方法、JISC0950が公示されました。製 造事業者は、2006年7月1日以降に販売される電気·電子機器の特定化学 物質の含有につきまして情報提供を義務付けられました。製品の部材表示 につきましては、www.hp.com/go/jisc0950を参照してください。

### 有毒有害物质和元素及其含量表 根据中国的《电子信息产品污染控制管理办法》

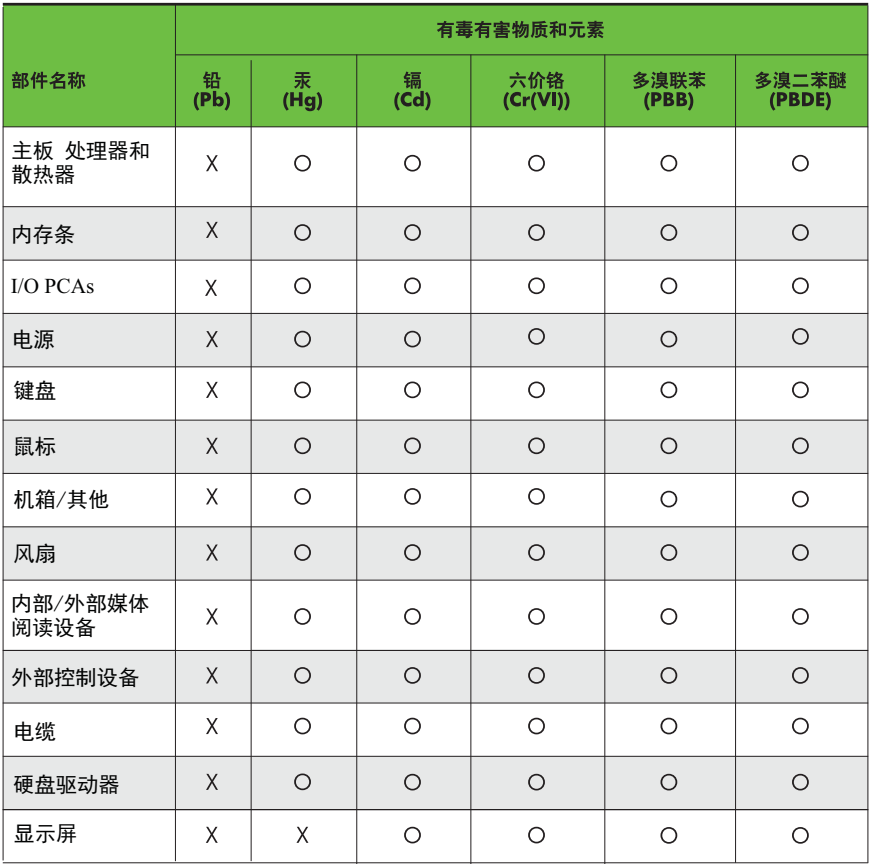

O: 表示该有毒有害物质在该部件所有均质材料中的含量均在SJ/T11363-2006 标准规定的限量要求以下。

X: 表示该有毒有害物质至少在该部件的某一均质材料中的含量超出 SJ/T11363-2006 标准规定的限量要求。

表中标有"X" 的所有部件都符合欧盟RoHS法规,"欧洲议会和欧盟理事会 2003年1月27日关于电子电器设备中限制使用某些有害物质的2002/95/EC 号指令"。

注: 环保使用期限的参考标识取决于产品正常工作的温度和湿度等条件。